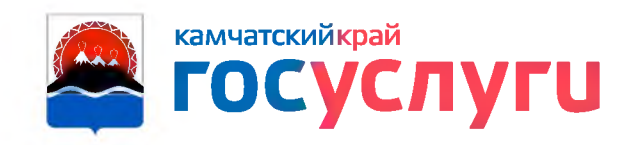

## Онлайн оплата детского сада на Gosuslugi41.ru

- Отсканируйте QR-код или в разделе Образование выберите сервис "Оплата начислений за детские сады"
- Выберите способ оплаты\*
- При первой оплате необходимо ввести лицевой счет и имя Вашего ребенка
- В дальнейшем счета будут отображаться ежемесячно, история оплат будет сохраняться

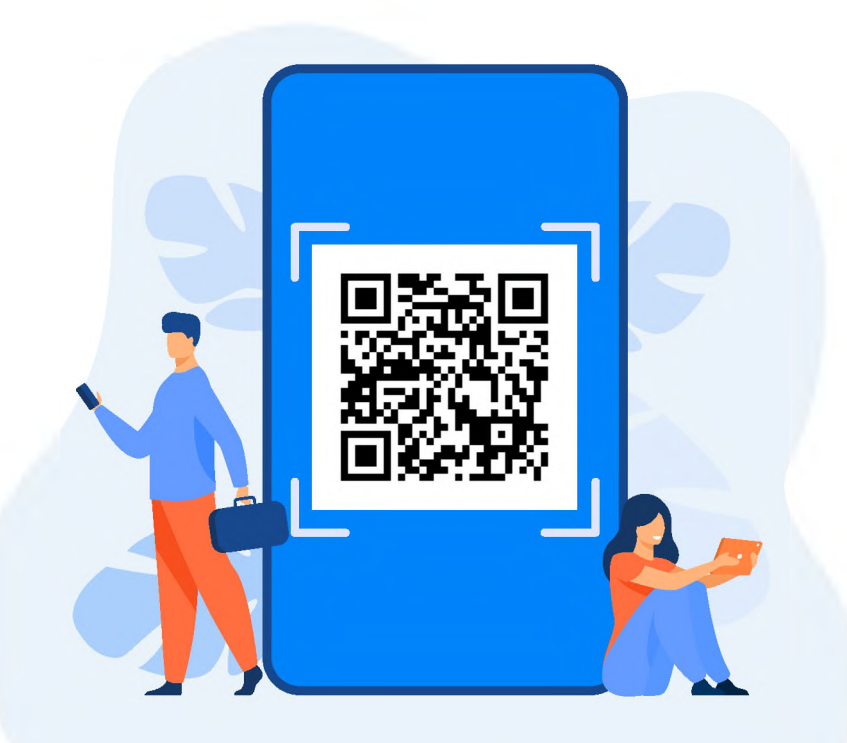

до 28.02.2023 комиссия 0 % при выборе Оплатить на портале

## **Пресс-релиз о цифровизации услуги оплаты начислений за детский сад**

## **Жители Камчатского края могут дистанционно оплатить детский сад.**

На портале государственных и муниципальных услуг Камчатского края gosuslugi41.ru появилась возможность оплаты начислений за детские сады в режиме онлайн.

Чтобы попасть на страницу платёжного сервиса достаточно с любого устройства зайти на портал Gosuslugi41.ru в сервис «Оплата начислений за детские сады», либо перейти в раздел «Оплата» в верхнем меню портала.

Проверить начисления и оплатить детский сад можно двумя способами: через СберБанк или МТС Банк, банковской картой, через электронный кошелёк или с мобильного телефона.

При первой оплате начислений за детский сад может потребоваться ввести данные лицевого счёта Вашего ребёнка, он указан в обычных квитанциях, которые Вы получаете в детском саду. Затем счета за детский сад будут отображаться автоматически ежемесячно, а история оплат сохранится на странице «История платежей» в личном кабинете.

Кроме того, до конца февраля через МТС Банк оплачивать начисления можно будет без комиссии.

В настоящий момент к сервису оплаты подключены муниципальные дошкольные образовательные организации Петропавловска-Камчатского, Вилючинска, Елизовского, Усть-Большерецкого и Мильковского районов.